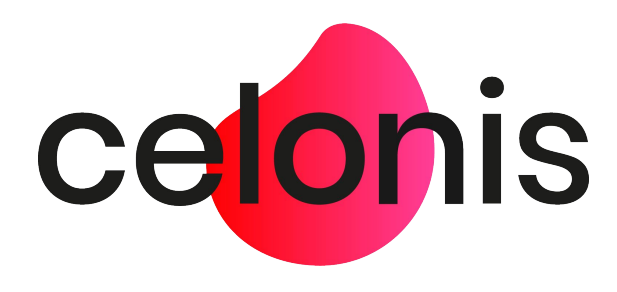

### **Celonis Process Mining 4.7.3.2** Release Notes

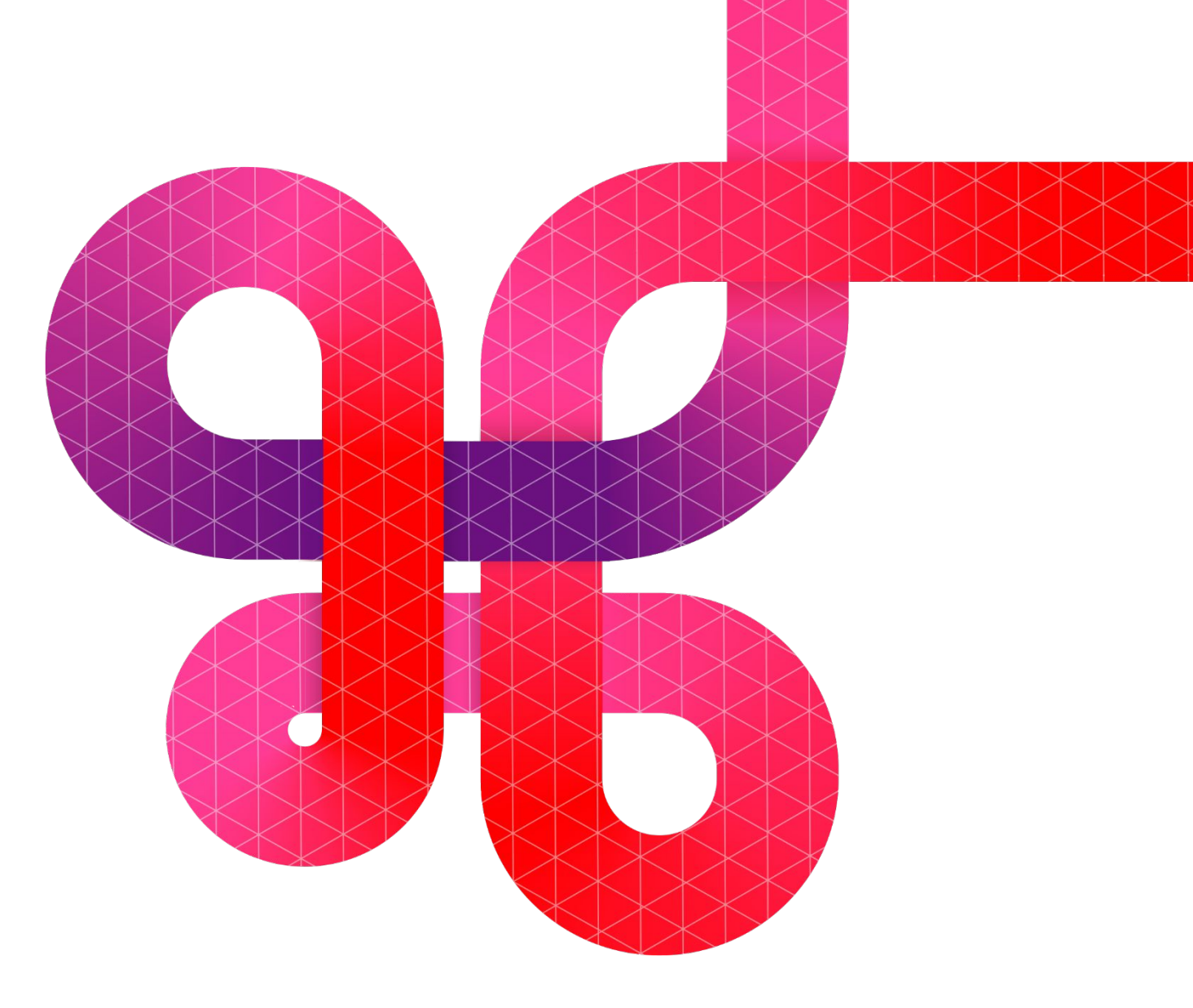

celonis.com

# **Disclaimer**

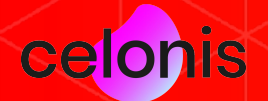

#### **Updating to Celonis Process Mining 4.7.3.2**

Please be aware that before updating to Celonis Process Mining 4.7.3.2, it is **required to install and run version 4.7.2.**

For detailed information and further required steps, please refer to the **Celonis 4.7.3 - Update Guide 1.14.**

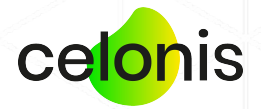

## **Important changes**

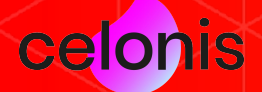

### **OAuth 2.0 support for mail distribution**

With Celonis Process Mining 4.7.3.2, we added support for OAuth 2.0 (XOAUTH2) SMTP authentication for automatic mail distribution with the *"Stories"* functionality.

In addition we now expose an SMTP Authentication API to periodically refresh or rotate short-lived OAuth tokens.

More information can be found here:<https://help.celonis.de/display/CPM47/Mail>.

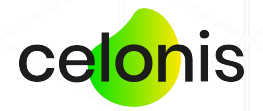

### **SSL Protocols and Ciphers configuration**

We added a feature to limit allowed SSL protocols and ciphers in case strict security limitations are required. For example, to explicitly prohibit TLSv1.2 protocol or DHE ciphers.

For more information, please refer to the Operation Guide 1.16, p. 16-17.

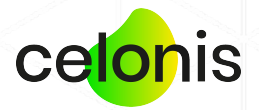

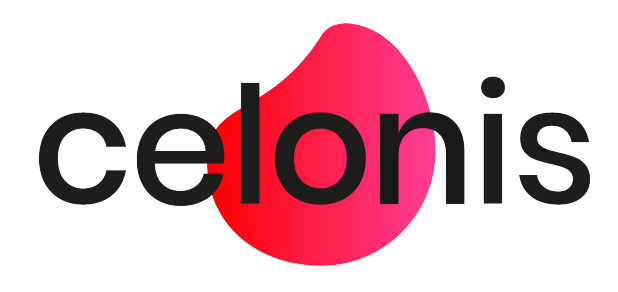

### **Celonis Process Mining 4.7.3** Release Notes

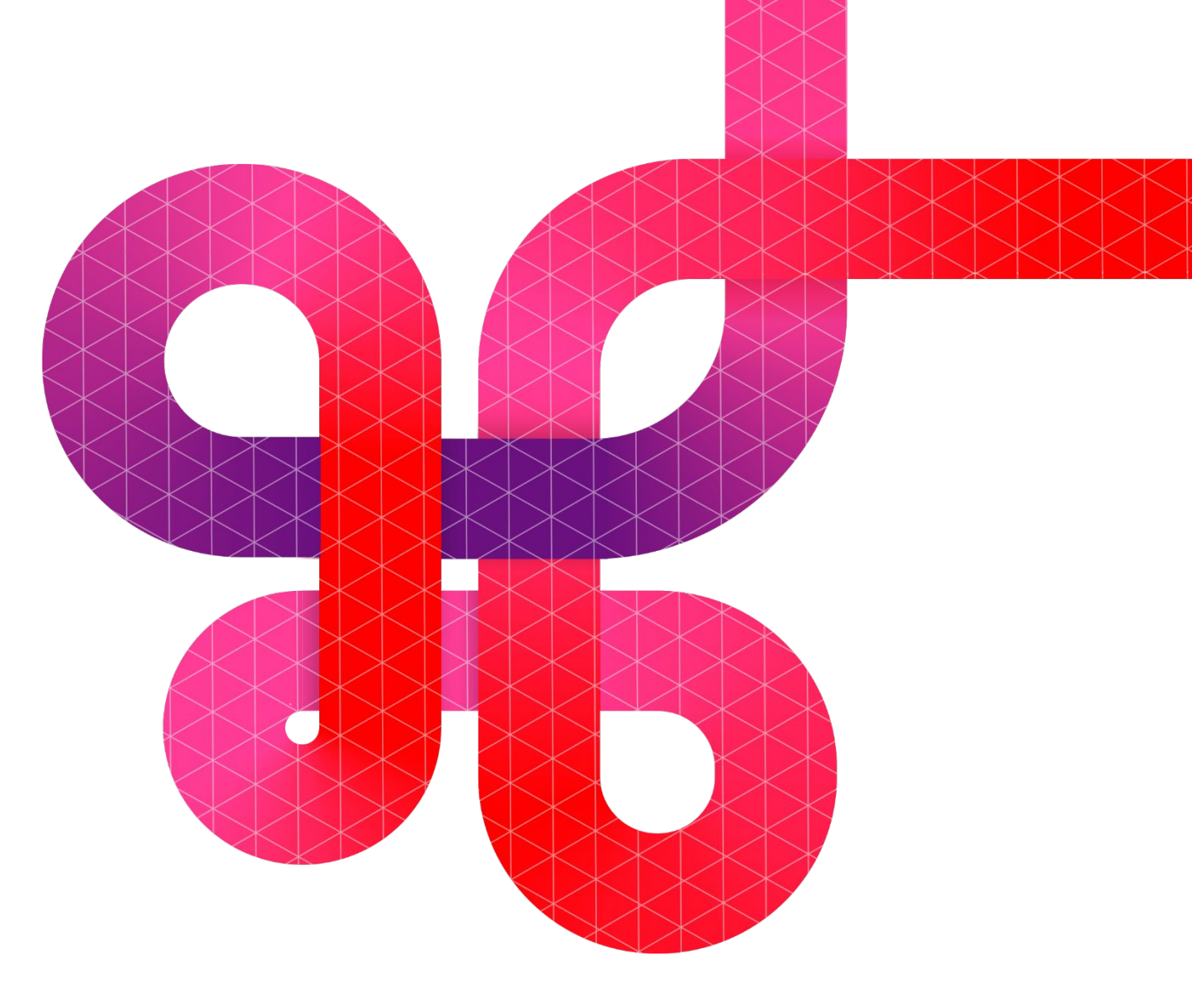

celonis.com

# **Disclaimer**

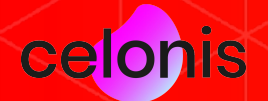

### **Updating to Celonis Process Mining 4.7.3**

Please be aware that before updating to Celonis Process Mining 4.7.3, it is **required to install and run version 4.7.2.**

For detailed information and further required steps, please refer to the **Celonis 4.7.3 - Update Guide 1.14.**

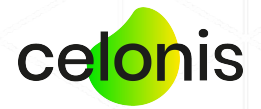

## **Important changes**

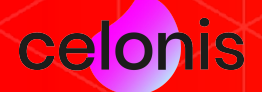

### **Deprecation note: Optimized load**

With Celonis Process Mining 4.7.3, we are deprecating parts of the "optimized load" functionality (Data Model  $\rightarrow$ Loading  $\rightarrow$  Load column).

**Remaining functionality:** The user can manually select which columns of a certain table are included/excluded from a data model load.

#### **Deprecated functionality:**

- The application no longer tracks the access count and last access dates for columns
- The "Load only used columns" functionality is no longer available. This functionality was used to automatically include columns that were not available but accessed by a user into the next load

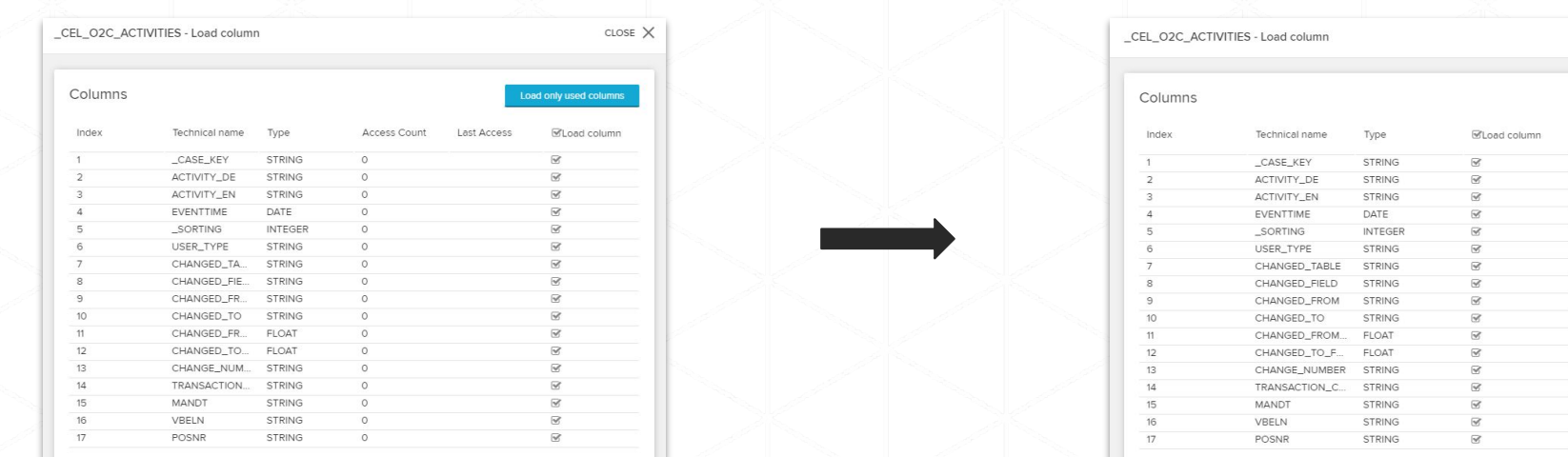

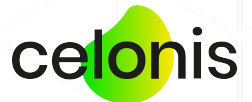

### **MS SQL Configuration Store - JDBC Driver**

In case the application is configured to use the Celonis Configuration Store based on MS SQL in config-custom.properties, a manual update has to be applied:

#### **Validating the usage of MS SQL**

- Navigate to <installDir>/config-custom.properties
- Check if this exact property exists within your config-custom.properties file. In case the property is commented (#) the manual update does not have to be applied:

**database.dialect=org.hibernate.dialect.SQLServer2008Dialect**

#### **Updating the property**

- Navigate to <installDir>/config-custom.properties
- Replace the old value org.hibernate.dialect.SQLServer2008Dialect of the property database.dialect with the following value:

**de.celonis.pm.utils.engine.CPMSQLServer2012Dialect**

**Please refer to the Celonis Update Guide 1.14 for more information. Not applying this update may lead to the application not being able to start.**

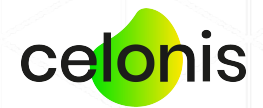

### **Microsoft JDBC Driver for SQL Server Authentication Library for Windows**

We also removed the mssql-jdbc auth-<version>.x<64/86>.dll (Microsoft JDBC Driver for SQL Server Authentication Library for Windows) from the embedded dependencies. In case the application is running on Windows and the SQL Server Authentication (indicated by **integratedSecurity=true** in the JDBC string) is used to connect to the Celonis Configuration Store or the Analytics Database, the library has to be deployed manually:

- 1. Stop the application
- 2. Download the respective driver version based on your SQL Server version and compatibility from [here.](https://search.maven.org/artifact/com.microsoft.sqlserver/mssql-jdbc_auth) Please follow the Microsoft recommendations in case of any questions: [here](https://docs.microsoft.com/en-us/sql/connect/jdbc/microsoft-jdbc-driver-for-sql-server?view=sql-server-ver16).
- 3. Place the library in **<installDir>\jre\bin**
- 4. Start the application

**Please refer to the Celonis Update Guide 1.14 for more information. Not applying this configuration can lead to MS SQL connections failing.**

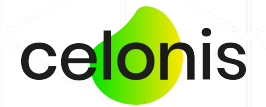

### **Updated log file structure & log rotation**

With version 4.7.3, we revamped the full log file structure on the application server. In addition to that, we enabled log rotation by default for the main Celonis Frontend and Compute Compute service logs.

- If custom logging was configured previously, please migrate the configuration to the approach (see the next slide).
- If scheduled OS logrotate was configured, please deactivate it and use the default CPM4 log rotation. Alternatively, you can apply a custom logging configuration as highlighted on the next slide.

**Please refer to the Celonis Update Guide 1.14 for more information.**

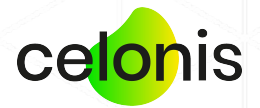

## **Custom logging configuration**

The custom logging configuration was updated with version 4.7.3. It was previously configured in <installDir>config-custom.properties via the property logging.config=. This property is no longer supported.

To apply a custom configuration you can either:

- Refer a custom logging config file using the JVM property -Dlogging.config in <installDir>/cpm.user.vmoptions
- Refer a custom logging configuration in the file application.properties#logging.config residing in the same directory as the application jar.

**Note:** The logging library was changed from log4j2 to logback. Therefore, an update to the logging.xml configuration format could be required. For more information, please refer to: <https://logback.qos.ch/manual/configuration.html>

**Please refer to the Celonis Update Guide 1.14 for more information. Not applying this update will lead to the application not picking up the previous custom logging configuration.**

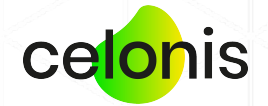

## **Analysis improvements**

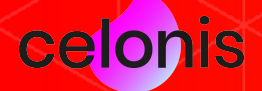

#### **Improved Conformance Checker**

#### **Custom dimension**

The Conformance Checker component can now be configured to use a custom dimension in two places (requires being in edit mode):

- During the setup when selecting "mine process model"
- In the component settings

#### Custom dimension \_CEL\_P2P\_ACTIVITIES"."ACTIVITY\_EN"  $f(x)$ Allowlist may be affected once custom dimension is set.

#### **Improved violation list**

The violation list is now paginated for better usability and performance.

Additionally, violations can now be added to the allowlist directly, without opening the detail screen.

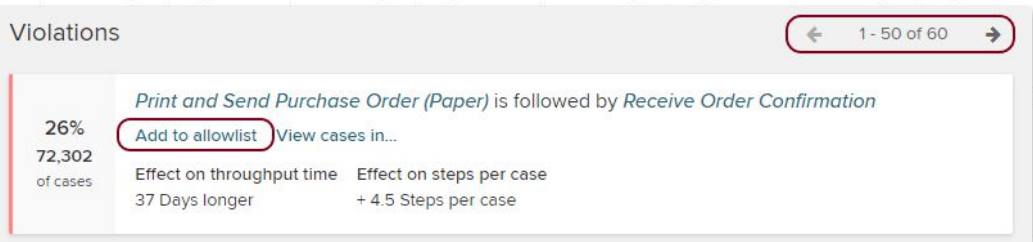

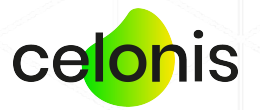

#### **Color mapping based on NULL**

Previously, the color mapping of analysis components was limited to numeric values. Therefore, we added the option to map null values to a specific background or font color.

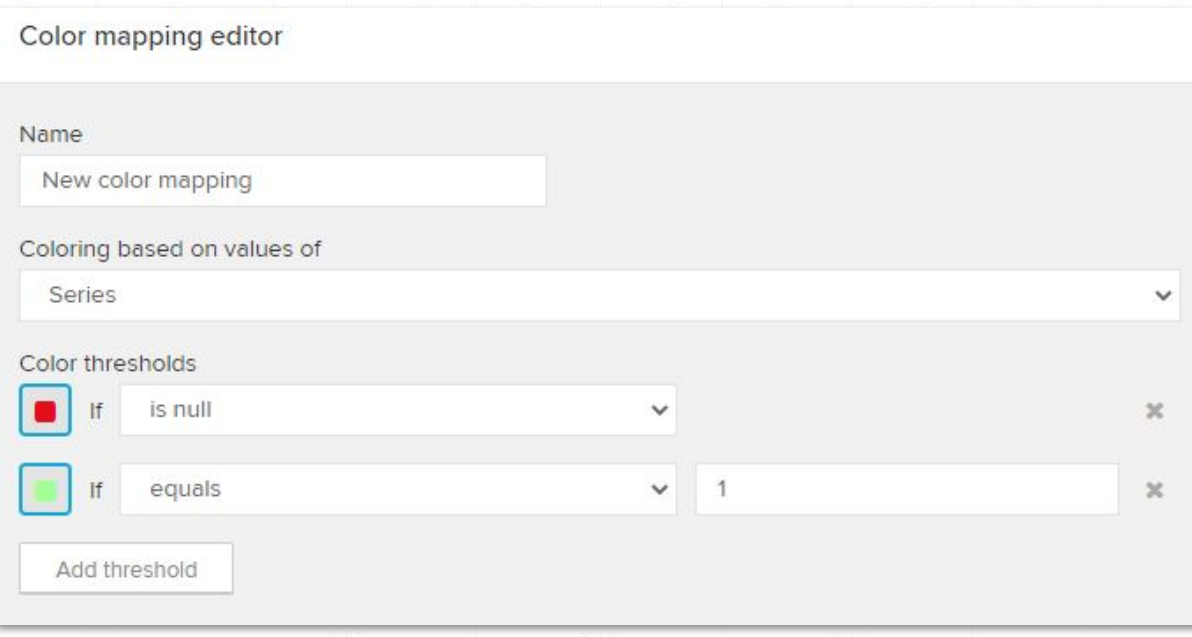

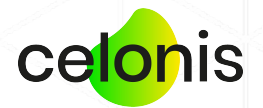

## **Administration & security**

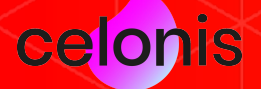

#### **Improved "Scheduled loads" overview**

We added more information to the "Scheduled loads" overview (System Settings  $\to$  Data loads  $\to$  Scheduled loads):

- Data model ID
- Load ID
- Load schedule/partial load schedule
- Schedule configuration

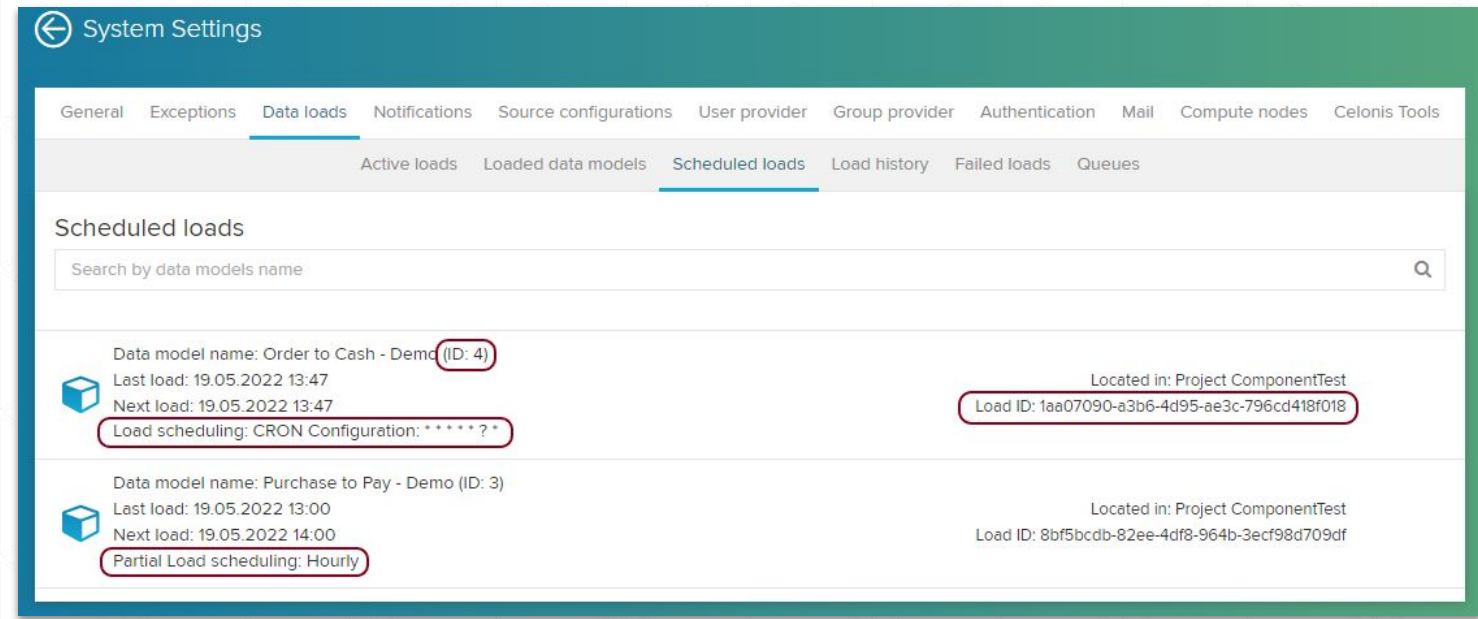

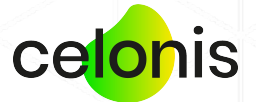

**Note:** If a load schedule as well as a partial load schedule are configured for the same data model, there will be two separate entries on the page.

#### **Improved system monitoring**

Celonis now logs two new monitoring metrics:

• The available and used storage of config.properties#filesystem.writableroot= (once per hour). Example:

**<yyyy-MM-dd'T'HH:mm:ss.SSSXXX> INFO ResourceMonitor - [STORAGE (writable root)] available 64 GB, used 32 GB (50.00%)**

• Information about the Data Model Load Pool configuration (config-custom.properties#model.max.parallel) and workload (once per hour). Example:

**<yyyy-MM-dd'T'HH:mm:ss.SSSXXX> INFO ResourceMonitor - [Data Model Load Pool] current pool size = 3, maximum pool size = 6, active tasks = 0, completed tasks = 3, queued tasks = 0**

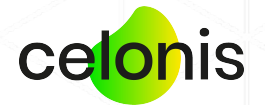

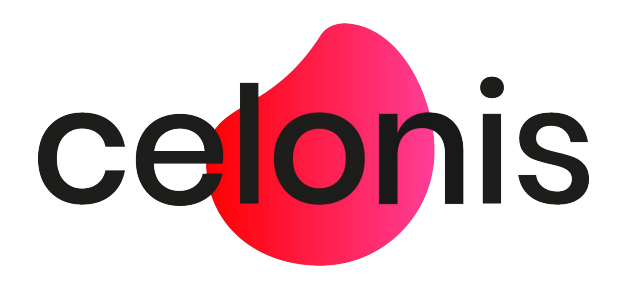

### **Celonis Process Mining 4.7.2** Release Notes

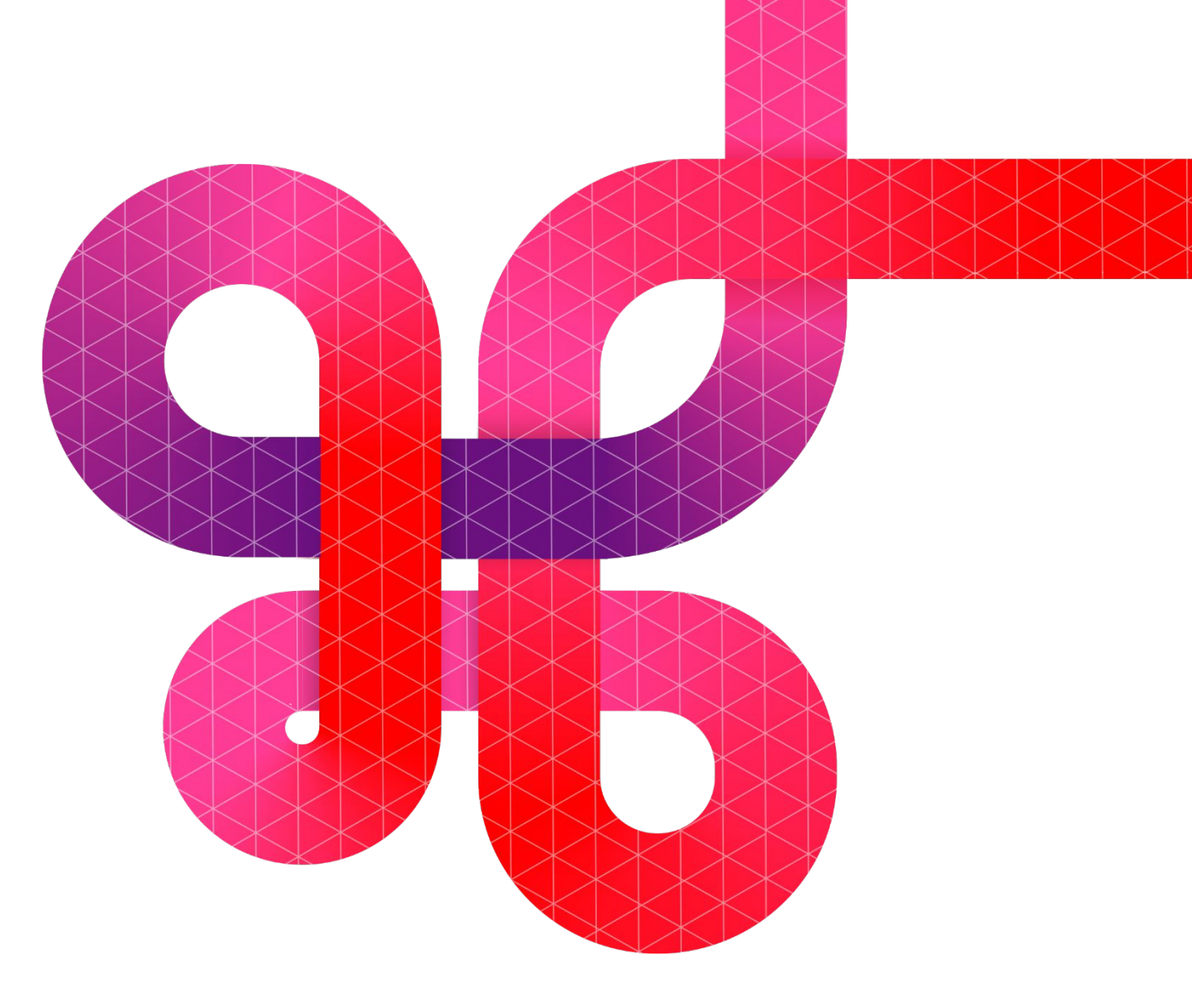

celonis.com

# **Disclaimer**

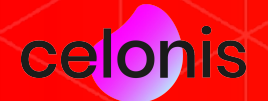

### **Updating to Celonis Process Mining 4.7.2**

Please be aware that before updating to Celonis Process Mining 4.7.2, it is **required to install and run version 4.7.1.**

For detailed information and further required steps, please refer to the **Celonis 4.7.2 - Update Guide 1.13.**

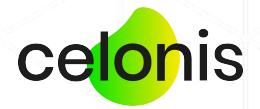

## **Important changes**

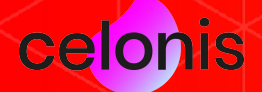

### **Deprecation note: legacy audit logger**

With Celonis Process Mining 4.7.2, we are deprecating the legacy audit logger configured in *<installDir>/component\_configurations/audit-logging.properties.* In case the audit logs are used in your installation, a migration of the audit logging configuration to the new *audit-logging-advanced.properties* file is required.

**For detailed information and further required steps, please refer to the Celonis 4.7.2 - Update Guide 1.13. Not following the instructions will lead to no audit logs being written.** 

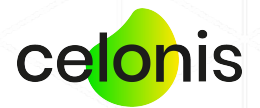

#### **Amazon Athena JDBC driver**

With Celonis Process Mining 4.7.2, we no longer distribute the Amazon Athena JDBC driver (com.simba.athena.jdbc.Driver) with the application. If you are currently connecting to Amazon Athena, please follow the instructions in the Update Guide 1.13 to deploy the Amazon Athena JDBC driver. This change is required to ensure full version compatibility.

**For detailed information and further required steps, please refer to the Celonis 4.7.2 - Update Guide 1.13. Not following this instruction will lead to all Amazon Athena connections failing.**

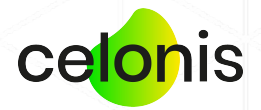

### **Time zone information in log files**

The log format of the stdout log files (located in <installDir/logs>) and the advanced audit logs was adapted from *yyyy-MM-dd HH:mm:ss* to *yyyy-MM-dd'T'HH:mm:ss.SSSXXX*, adding information about the application server time zone.

**For detailed information and further required steps, please refer to the Celonis 4.7.2 - Update Guide 1.13.** 

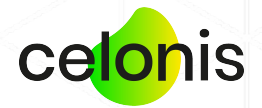

## **Analysis improvements**

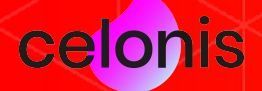

### **Switching analyses with selections**

Since Celonis Process Mining 4.7.2, it is possible to browse and open another analysis from the current one.

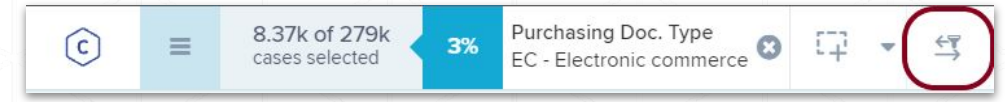

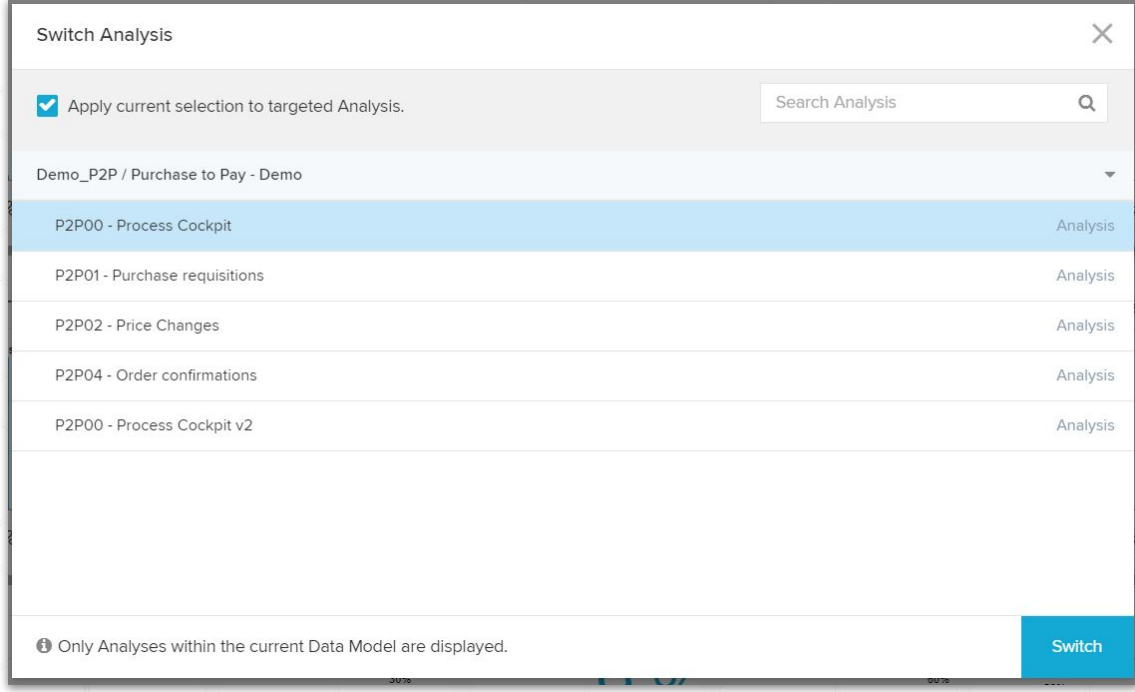

Doing so, it is also possible to forward the current selections to the target Analysis if they are connected to the same data model.

- 1. Access the pop-up menu
- 2. Select, whether the current selections should be carried to the target analysis
- 3. Browse through the analyses
- 4. Select and go to analysis

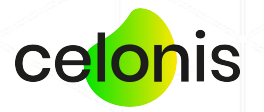

#### **Other changes**

#### **"Include into axis range" for position lines in Scatter Plots**

The checkbox to include position lines into the axis range was added to the Scatter Plot component. When this option is active, the axis range will always be calculated to include the position line.

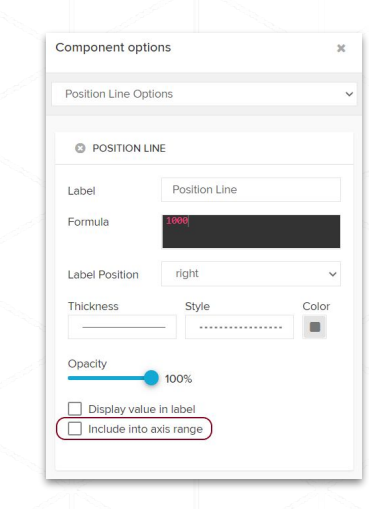

#### **Chart color swatch**

The color swatch of all chart components was optimized for colorblindness.

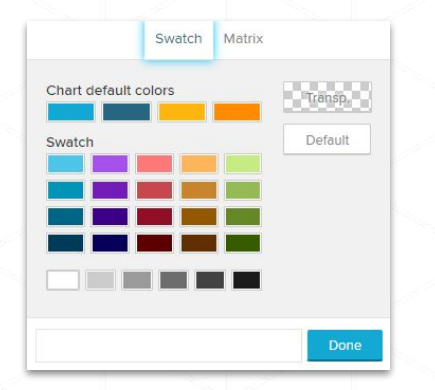

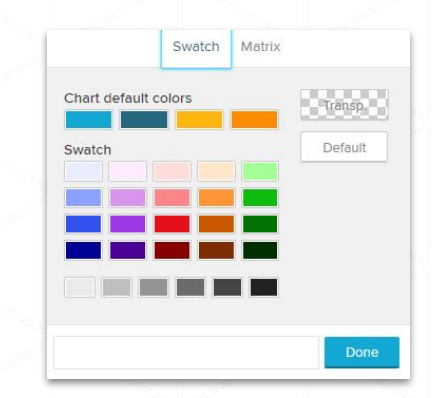

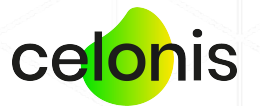

#### **Other changes**

#### **Mouseovers for component titles**

All components now display the full component title on mouseover. This change is most useful for components that tend to be smaller, such as Single KPI Components.

#### **Formatting for percentages in Pie Charts & Donut Chart components**

In release 4.7.2, we added custom formatting for the "Show percentages" option of data series within Pie Charts & Donut Charts.

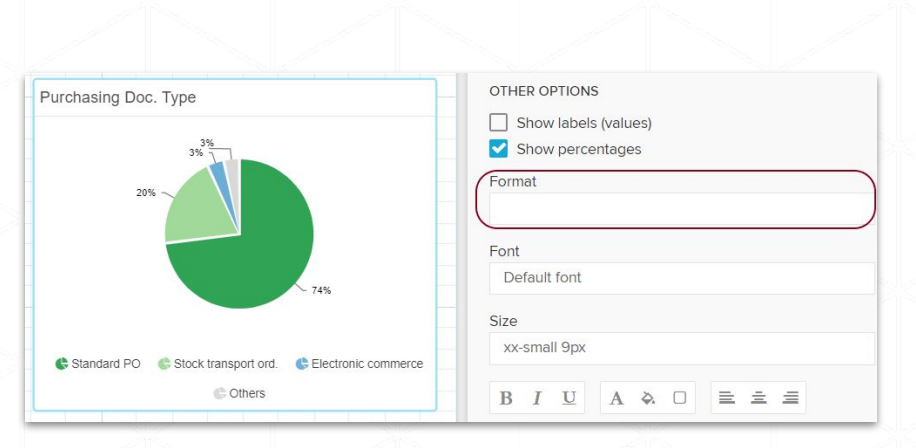

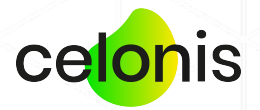

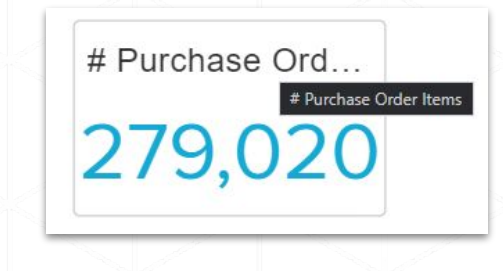

#### **Other changes**

#### **Input validation for Date Picker components**

Date Picker components now validate the input date. Invalid input is highlighted in red.

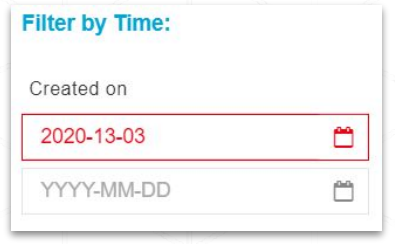

#### **Custom dimension for the Conformance Checker**

Users can now provide a custom dimension in the Conformance Checker to measure the conformance of a column other than the default activity column.

This setting is accessible in the settings of the Conformance Checker or while "Mining the target process".

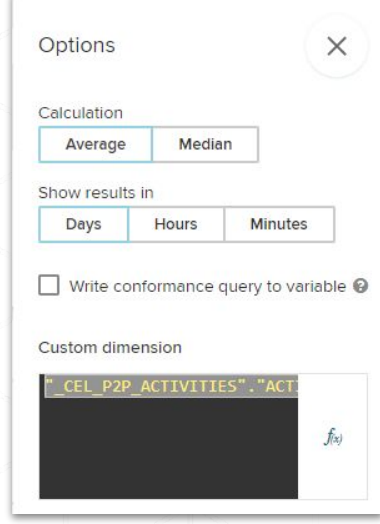

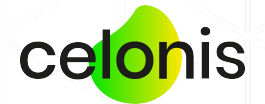

## **Administration & security**

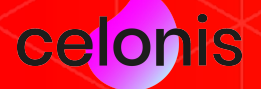

## **Audit logging to external databases**

With release 4.7.2, we support audit logging to external databases to enable advanced analysis of the logging events.

You can find the required new properties in the audit-logging-advanced.properties.sample file in <installDir>/component\_configurations after the update. If you are already using the advanced audit logs, you can copy the new properties into the existing audit-logging-advanced.properties.sample file.

**More information about the configuration of the advanced audit logs can be found in the Operation Guide 1.14.**

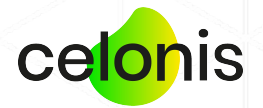

#### **User and group report**

The new user and group report enables our customers to effortlessly export a list of the current users, groups, and group memberships. Therefore, this functionality targets audits, system assessments, and migrations to the Celonis EMS!

#### **Content of the user and group report:**

- User overview
- Group membership overview
- Effective user role overview

**More information on how to retrieve the report can be found on help.celonis.de under "***[User](https://help.celonis.de/pages/viewpage.action?pageId=56492037) [management & permission reports](https://help.celonis.de/pages/viewpage.action?pageId=56492037)***".**

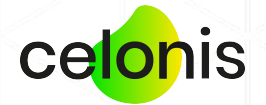
## **Permission report**

In addition to the user report, a permission report can be generated. This report lists the content permissions (folder, analysis, data model) of every user and if access was granted on a user- or group level.

#### **Content of the permission report:**

- Content overview
- Permitted users & groups
- **Effective content permissions**
- Project-specific information
- Effective user role overview

**More information on how to retrieve the report can be found on help.celonis.de under "***[User](https://help.celonis.de/pages/viewpage.action?pageId=56492037) [management & permission reports](https://help.celonis.de/pages/viewpage.action?pageId=56492037)***".**

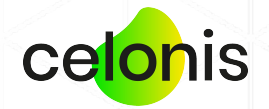

# **Authorization report**

Lastly, an authorization report can be generated. This report lists authorization objects that have a manual value mapping (authorization objects querying databases are not taken into consideration here).

#### **Content of the authorization report:**

- All data models with authorization objects assigned to them (incl. information such as ID, name)
- Data model overview
- Affected users
- Authorization object overview (restricted to manual value mapping)
- Project-specific information

**More information on how to retrieve the report can be found on help.celonis.de under "***[User](https://help.celonis.de/pages/viewpage.action?pageId=56492037) [management & permission reports](https://help.celonis.de/pages/viewpage.action?pageId=56492037)***".**

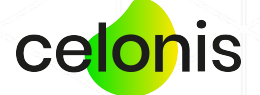

### **Improved transport creation**

In the new version, you can now create transports more efficiently. We added the options to directly include:

- all analyses from a selected folder
- all analyses from a selected folder and all of its subfolders
- all data models from a selected project
- all analyses and data models from a selected project

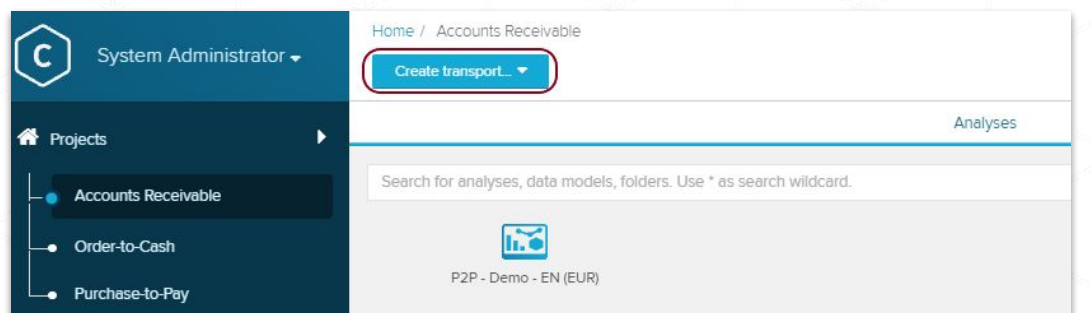

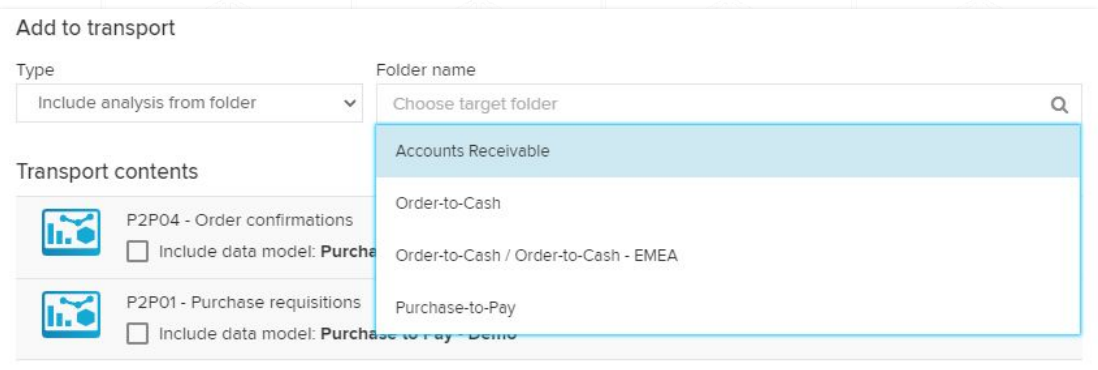

In addition to that, you can select the new transport creation options directly when viewing a folder or project.

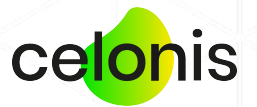

### **Bulk user deletion**

Previously, it was cumbersome to delete large amounts of users from the front end. Therefore, we enabled bulk user deletions in the *User Browser*.

#### **The end user is now able to:**

- Select all users
- Select all users on the current page
- Deselect all
- **Delete all selected users**

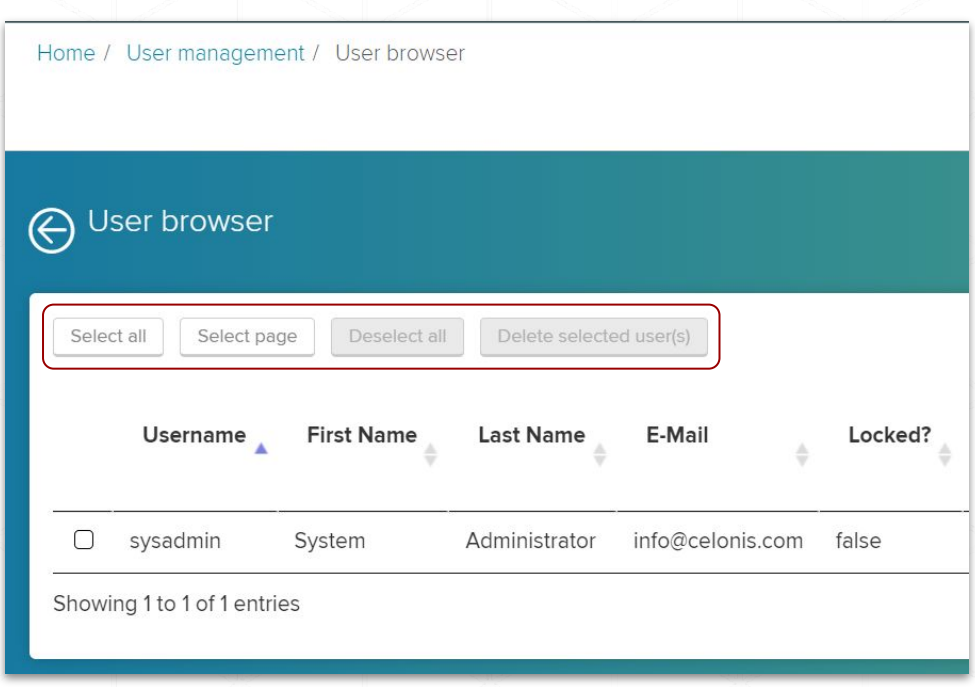

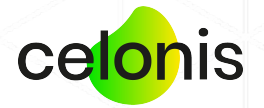

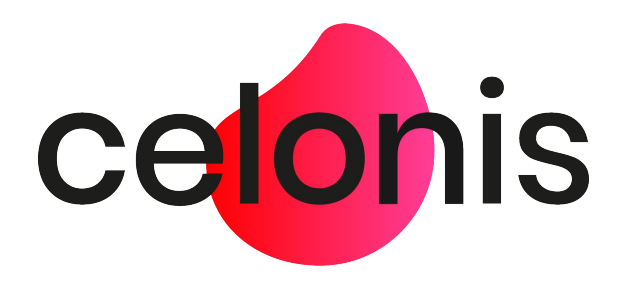

# **Celonis Process Mining 4.7.1** Release Notes

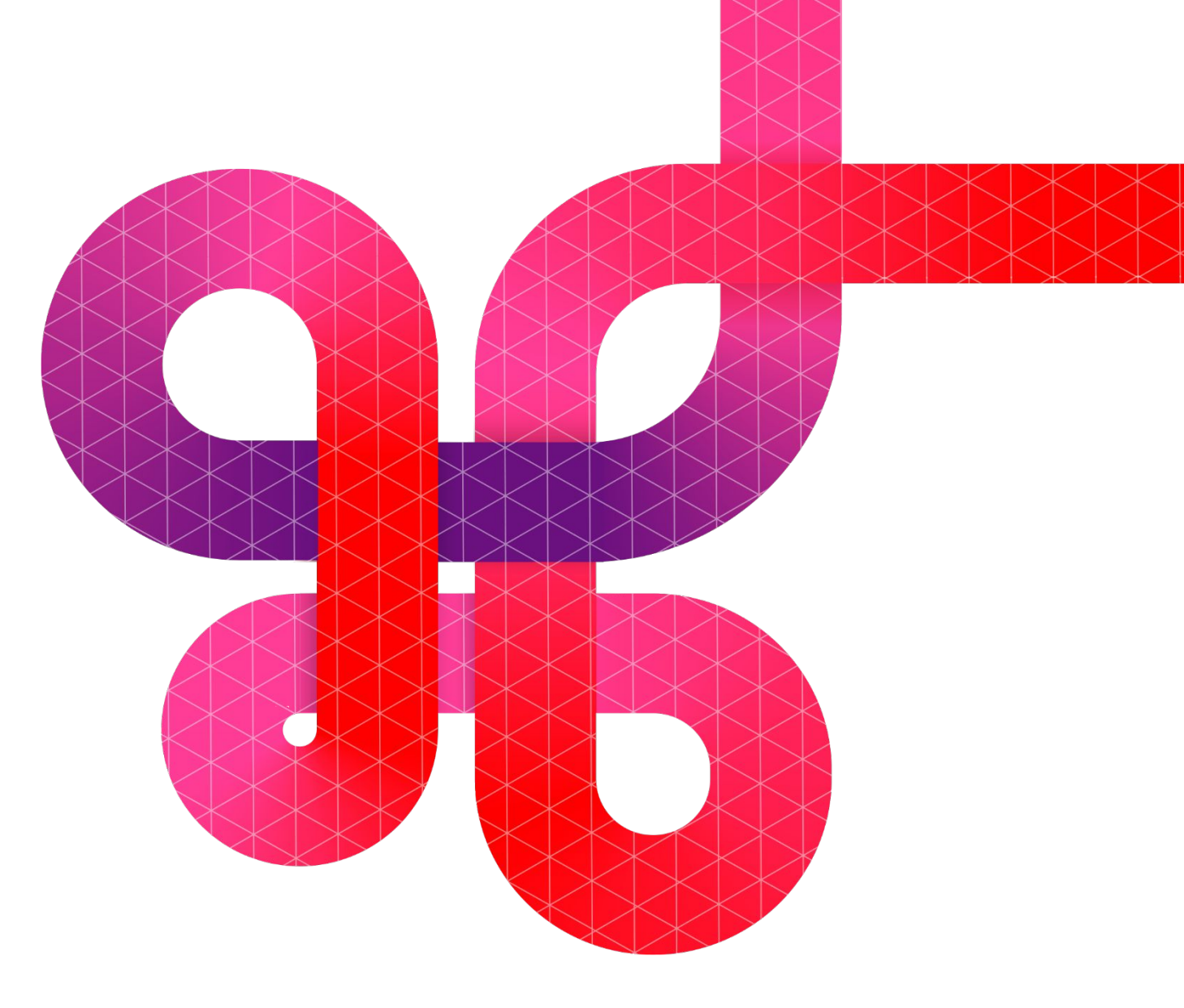

celonis.com

# **Disclaimer**

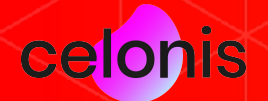

# **Updating to Celonis Process Mining 4.7.1**

Please be aware that before updating to Celonis Process Mining 4.7.1, it is **required to install and run version 4.7.0**.

For detailed information and further required steps, please refer to the **Celonis 4.7.1 - Update Guide 1.12.**

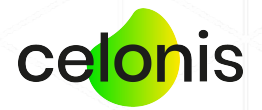

# **Important changes**

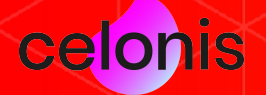

### **SAP HANA JDBC driver**

With Celonis Process Mining 4.7.1, we no longer distribute the SAP HANA JDBC driver (ngdbc.jar) with the application.

If you are currently connecting to a SAP HANA database, please follow the instructions in the Update Guide 1.12 to deploy the SAP HANA JDBC driver. As each SAP HANA Support Stack brings its own version of the SAP HANA JDBC this is required to ensure the full compatibility of the driver with the HANA version!

**Not following this instruction will lead to all SAP HANA connections failing (e.g for Data Model loads).**

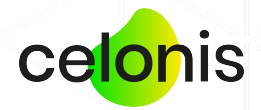

### **Custom writable root configuration**

In the new version we slightly adapted the configuration of the *filesystem.writableroot* property:

The *filesystem.writableroot* is set to the installation directory in the installer script, and always overrides this property on upgrade. If the target or the subdirectory that points to the writableroot are manually changed, two writableroots are created during the update configuration can be lost by duplicate temporary files and Configuration Store backups. To prevent such a scenario, we introduced a new property called *filesystem.writableroot.allow\_different\_dir* in the *config.properties* file.

**For detailed information and further required steps, please refer to the Celonis 4.7.1 - Update Guide 1.12.**

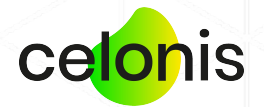

# **Improved security**

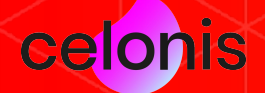

# **CyberArk integration - AAM**

#### Secure your database credentials

With this integration, sensitive database credentials do not have to be entered in the Celonis frontend or the configurations files anymore. The passwords can be retrieved from the CyberArk Secure Vault at runtime.

Find more information on the integration in the updated Operation Guide 1.13 or on help.celonis.de.

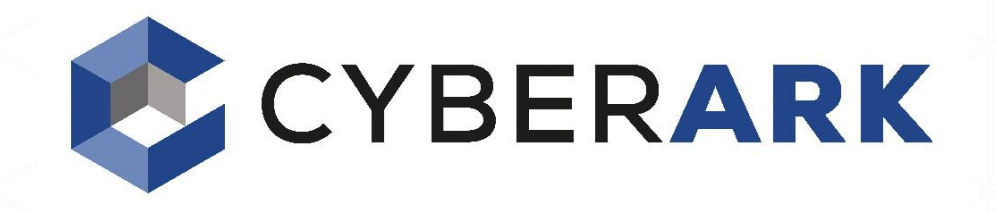

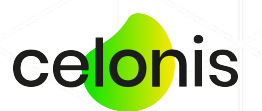

## **Restriction of concurrent user sessions**

With the release of this version, the amount of concurrent user sessions (authentication from different browsers/endpoints using the same credentials) can now be limited.

The setting is configured in the *config-custom.properties* file via the new property *server.maximumSessions*.

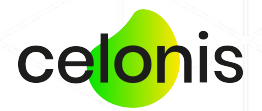

# **Analysis improvements**

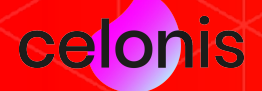

### **Improved bookmark concept**

With Celonis Process Mining 4.7.1, we have reworked and improved the current bookmarks:

- When loading a bookmark, there is now an option that allows users to choose if they only want to load selections or the whole state of the analysis
- . The icons were updated to ensure better visibility

**Note:** A bookmark saves the state of the analysis. The analysis state includes selections, variables, process explorer view, and states of components such as sorting in OLAP tables.

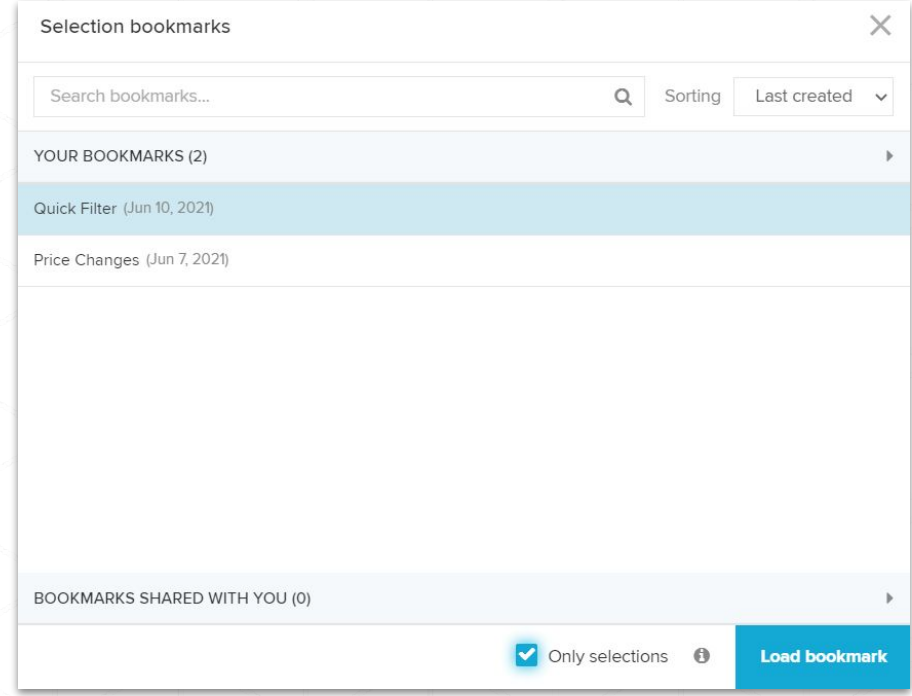

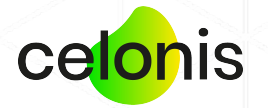

### **Improved Date Picker component**

The Date Picker now has a new advanced setting that lets the Analyst decide, if the component should be filtered with selections.

Filtering the component also restricts the available dates. If the component is not filtered with selections, all dates can still be selected.

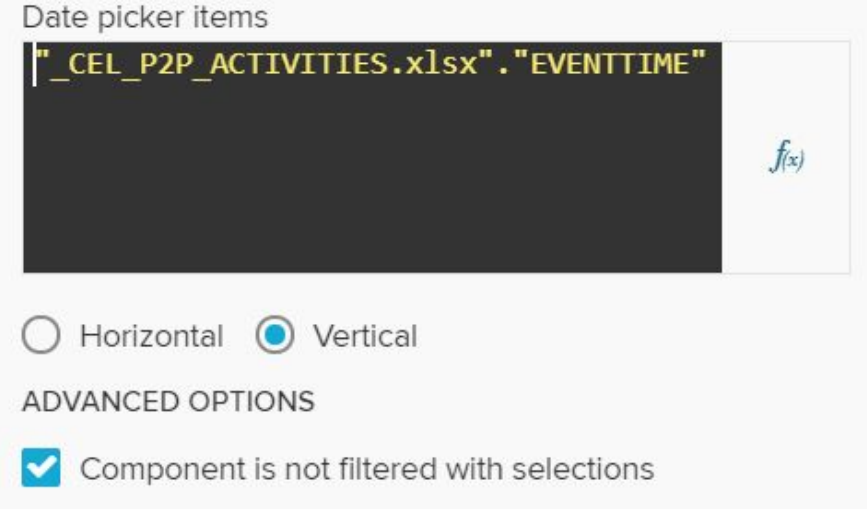

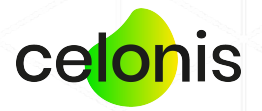

# **Administration**

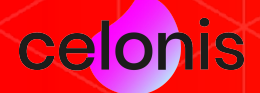

# **Scheduled trash bin housekeeping**

We noticed that a lot of System Administrators never empty the Analysis trash bin. That can lead to various problems, including backup files constantly growing in size. Therefore, we introduced a housekeeping mechanism to specify how long each Analysis should be preserved in the trash before being permanently deleted.

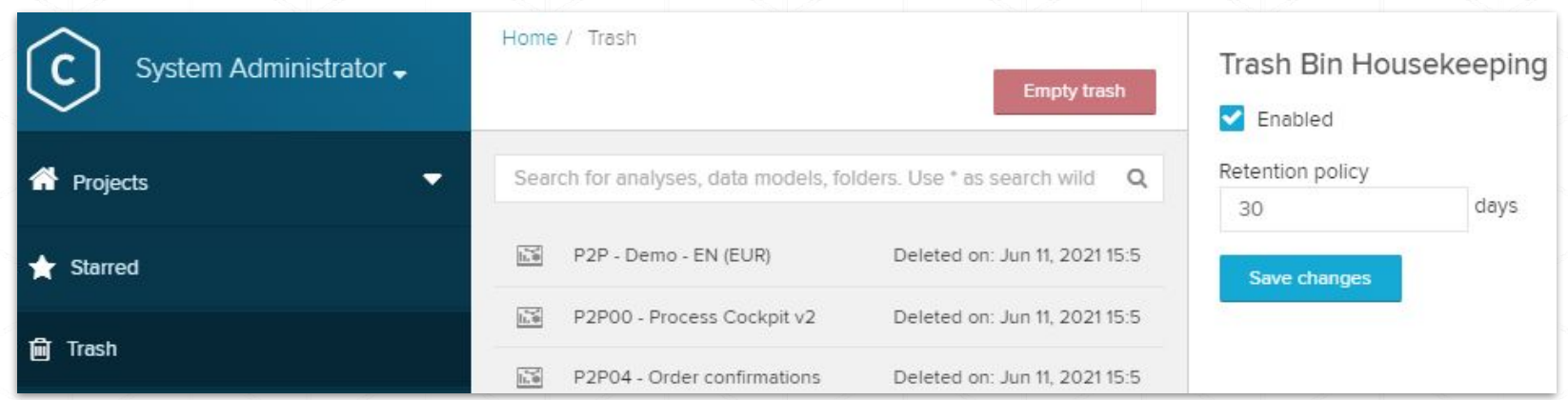

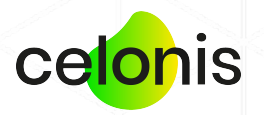

# **Scheduled analysis draft housekeeping**

To further reduce the overall footprint of the application, 4.7.1 enables you to configure housekeeping for Analysis drafts. So far, the full draft history is persisted and written to the backup files. We implemented three new properties that can found in the updated config-custom.properties.sample file. By uncommenting them, you can now control:

- If draft housekeeping should be enabled
- How many drafts should be kept at minimum, regardless of their age
- How long historical drafts should be preserved

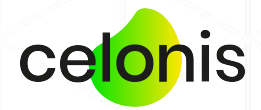

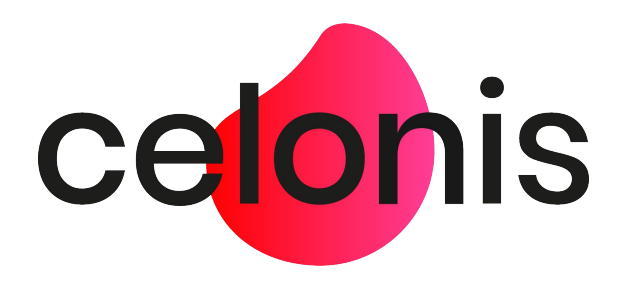

## **Celonis Process Mining 4.7** Release Notes

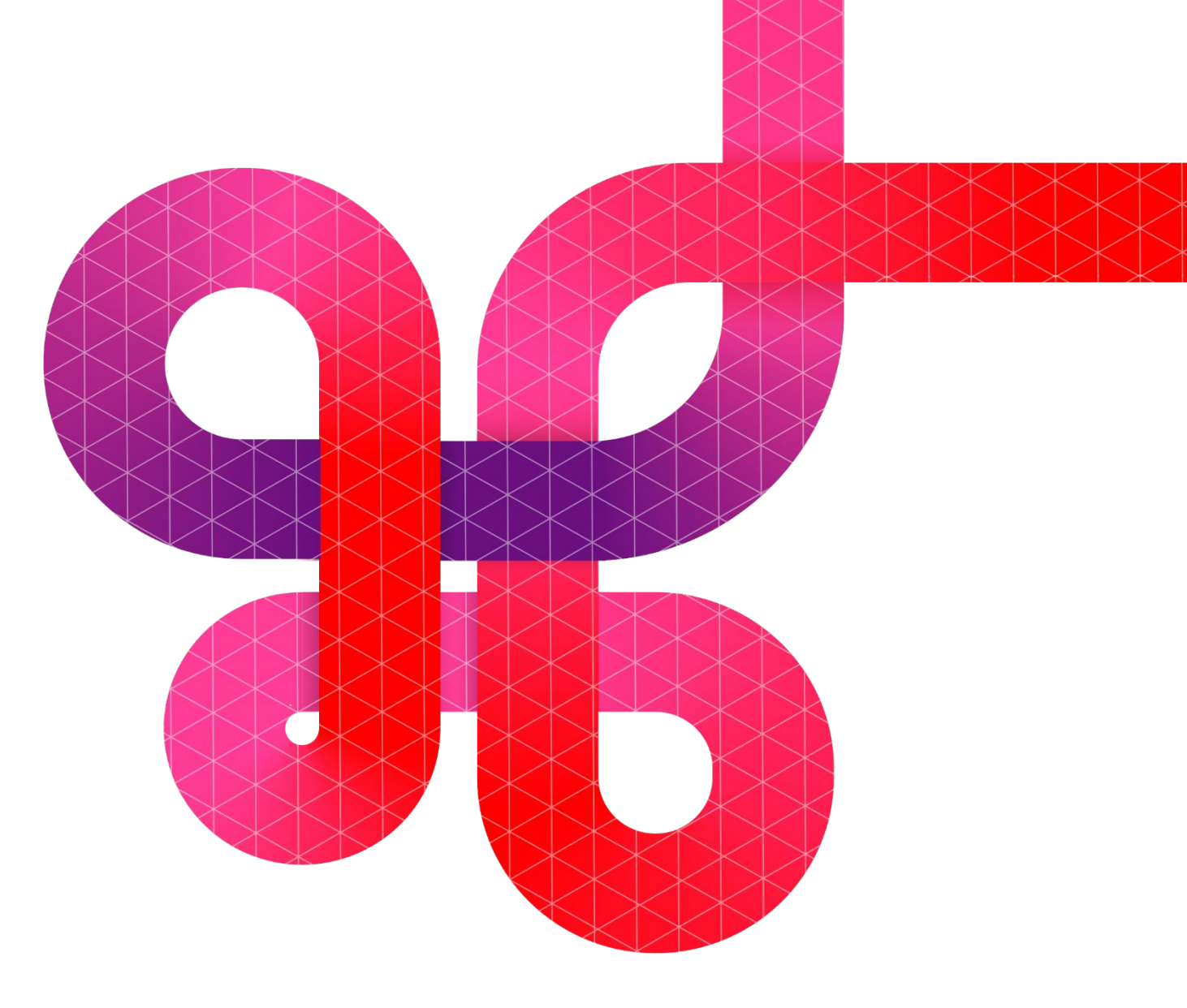

celonis.com

# **Disclaimer**

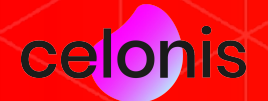

# **Updating to Celonis Process Mining 4.7**

Please be aware that before updating to Celonis Process Mining 4.7, it is **required to install and run version 4.6.3.x**. Otherwise, the new version compatibility verification will terminate the update procedure.

For detailed information and further required steps, please refer to the **Celonis 4.7 - Update Guide 1.11**

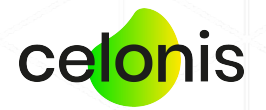

# **Operations, stability & administration**

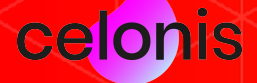

# **Version compatibility verification**

With every major release, we introduce a variety of new features that often require database migrations and other structural changes. Therefore, a sequential upgrade path for major release versions is required to avoid issues.

With the new version CPM 4.7, we enforce a version compatibility verification during the installation process. In case the currently installed version is not compatible with the new version, the installation process will cancel.

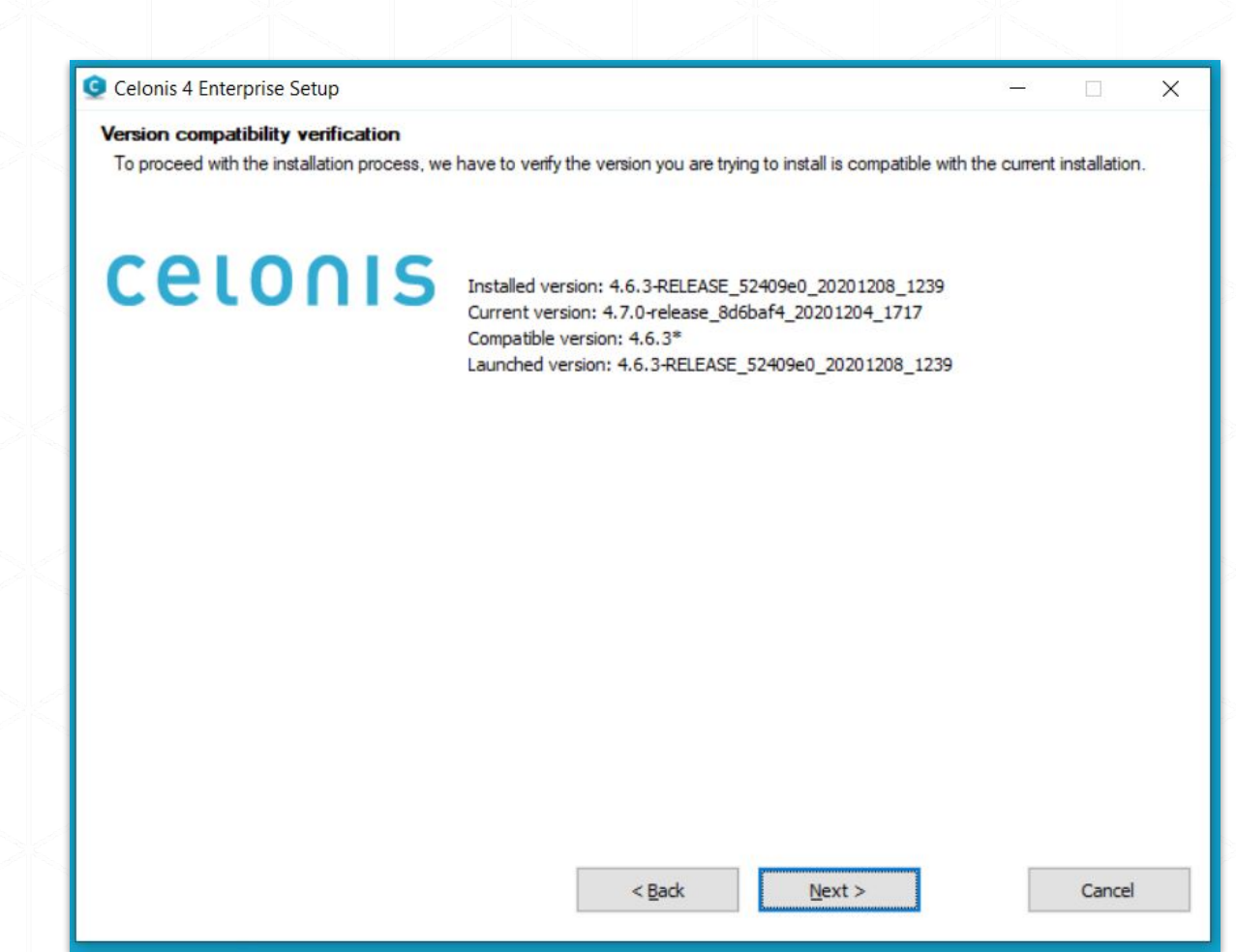

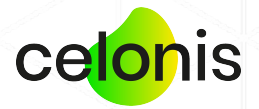

### **Compute Management Overview**

#### Added frontend to manage Compute Nodes

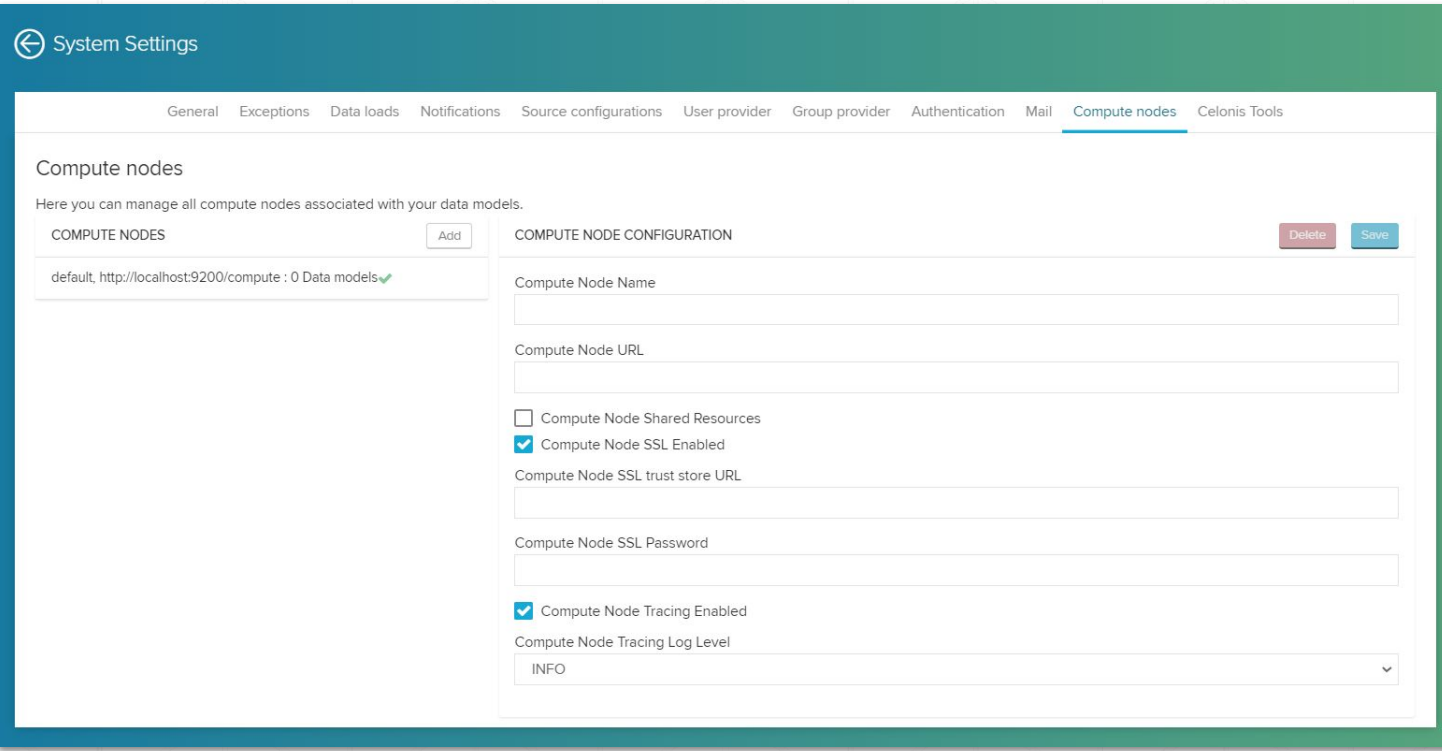

Previously, distributed Compute Nodes were managed within the *config-custom.properties* file.

For improved usability, we created a frontend page for Compute Node configurations. Additionally, the Central Application does not have to be restarted anymore in case the configuration changes.

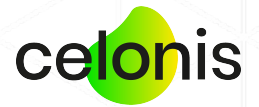

# **User/Group Provider scheduling**

The synchronization of the User Provider and the Group Provider can now be scheduled with a CRON string. Previously it was only possible to configure a delay between synchronization attempts.

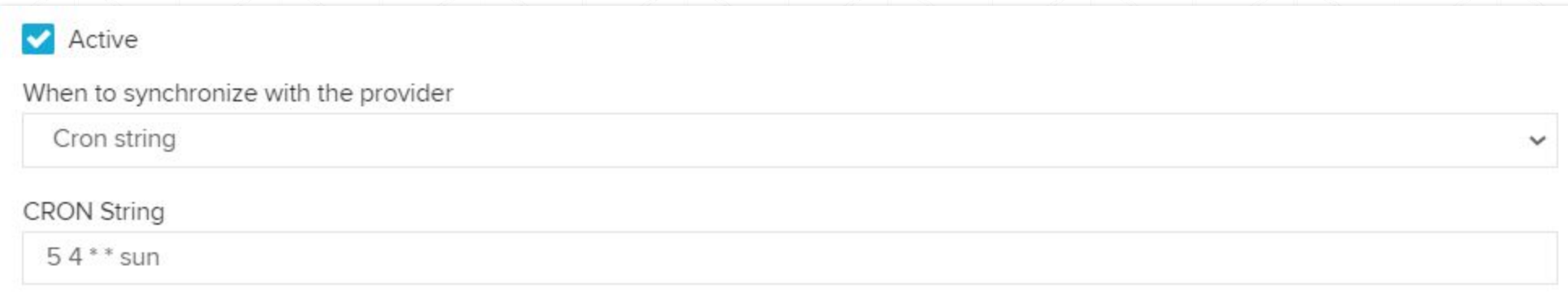

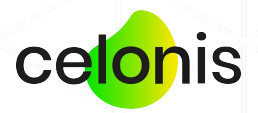

# **Improved analytical capabilities**

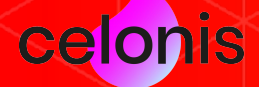

# **Multi-Event-Log enabled Data Models**

#### Analyze E2E business processes

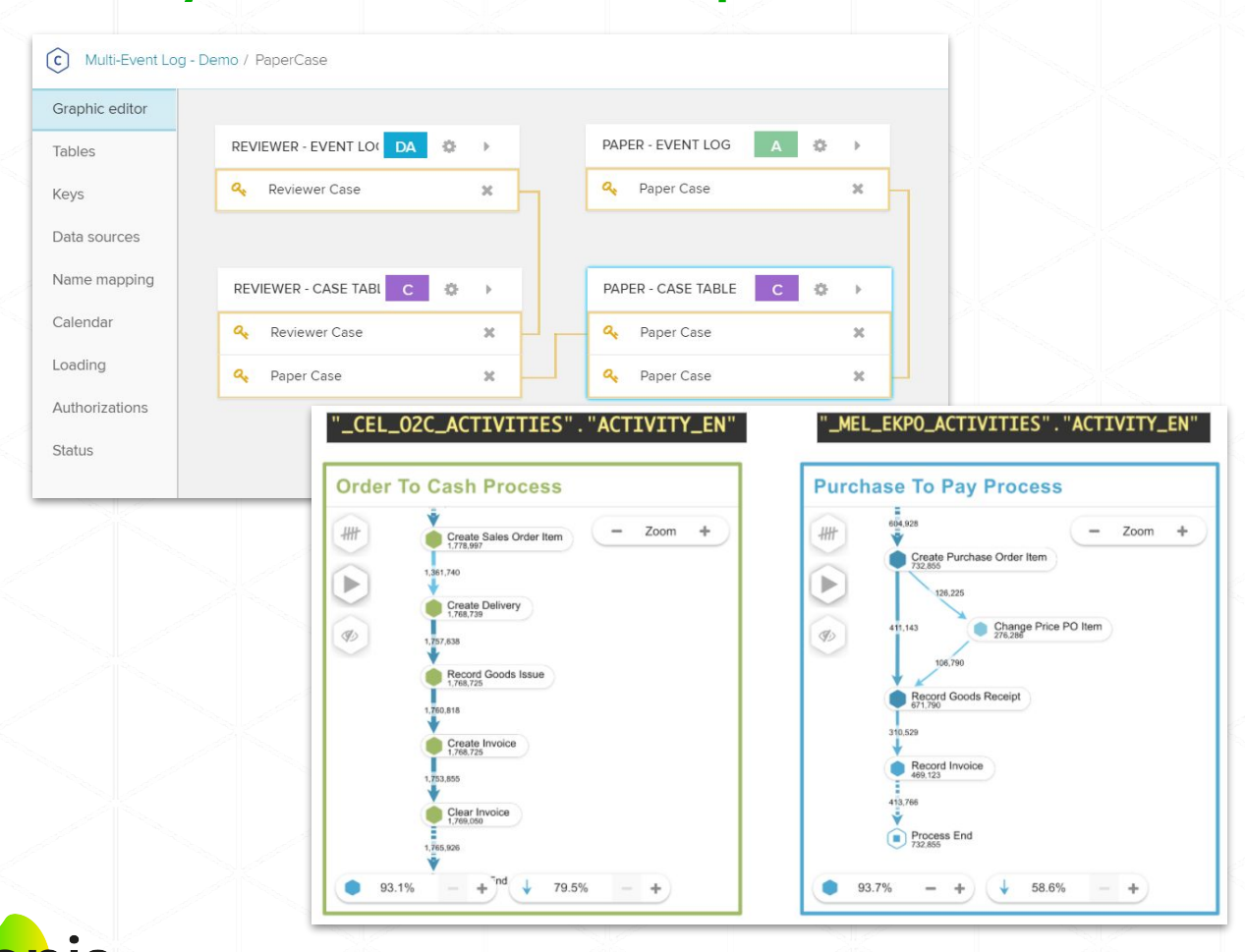

The Multi-Event Log technology provides the capability to analyze end-to-end business processes and their interdependencies within one analysis. It allows to connect directly linked processes and to bring indirectly linked processes into context.

The Multi-Event Log technology allows you to include multiple Event Logs with their respective case tables in one semantic Data Model. All Event Logs can be linked to each other as well as to master data via joins/foreign key relationships. A holistic analysis can then access all this data on top

Please find detailed information about the configuration on help.celonis.de.

### **Constant Variables**

#### Take advantage of predefined variables

A new concept of Constant Variables was introduced in the Analysis. They are similar to regular variables but can not be defined by the user.

For the beginning the following two constants were implemented:

*\$CEL\_ACTIVE\_FILTERS -* The Filters/Selections that are currently applied to the respective Analysis

*\$CEL\_USERNAME* - The name of the user currently viewing/editing the Analysis

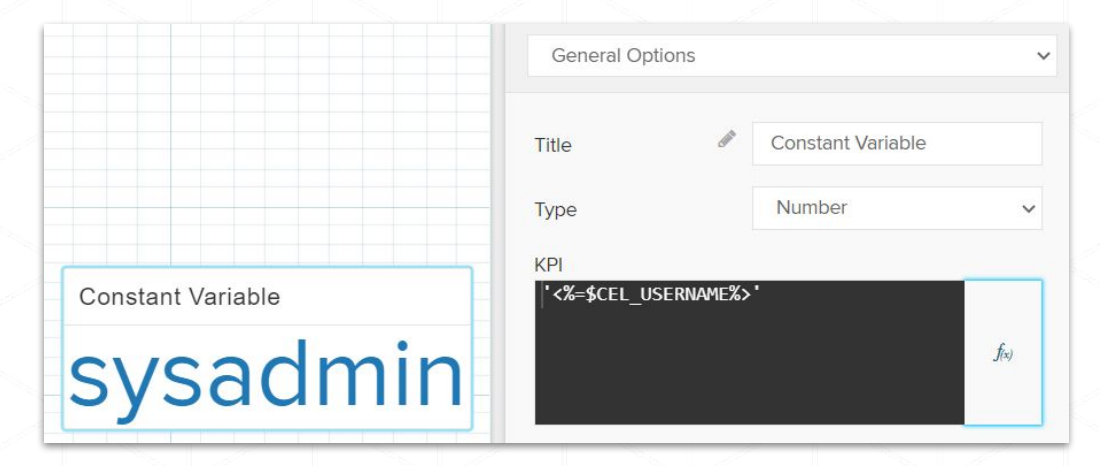

**Hint**: Constants can also be forwarded to External Links, by using the new action of the Button Component.

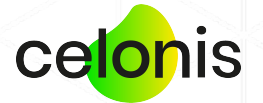

# **Button component - new action type**

### Open external links & pass filter parameters

Additionally, there is a new action for the Button Component in the Analysis: "**Open External Link**"

This action is used to open external links with the possibility to pass parameters with the variable notation. Supported parameters are Variables and Constant Variables.

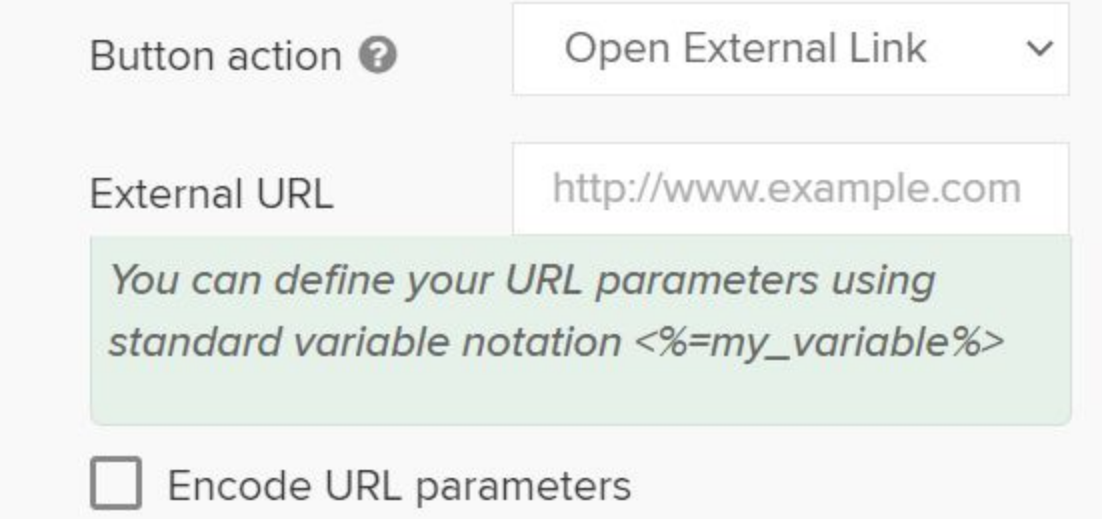

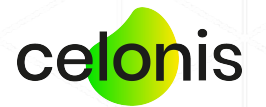

# **New PQL operators & functions 1/2**

We added a variety of new PQL Operators to grant even more flexibility in analyzing business data:

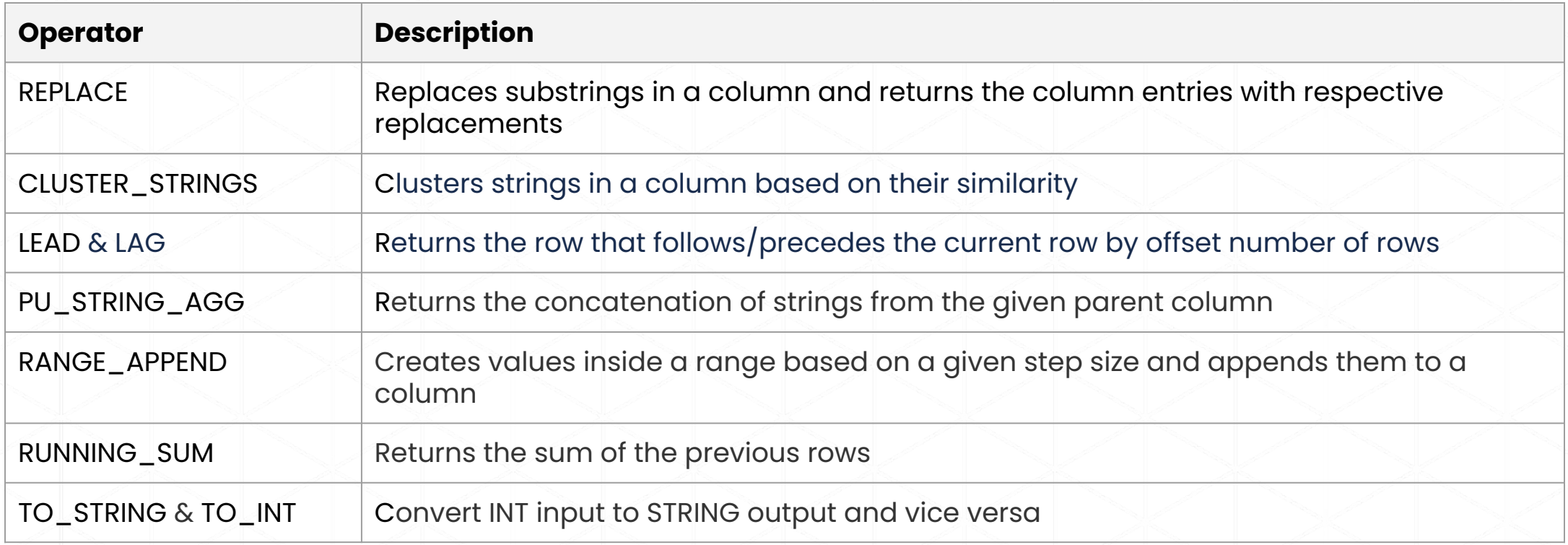

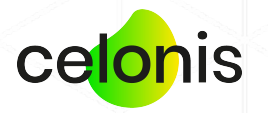

# **New PQL operators & functions 2/2**

We added a variety of new PQL Operators to grant even more flexibility in analyzing business data:

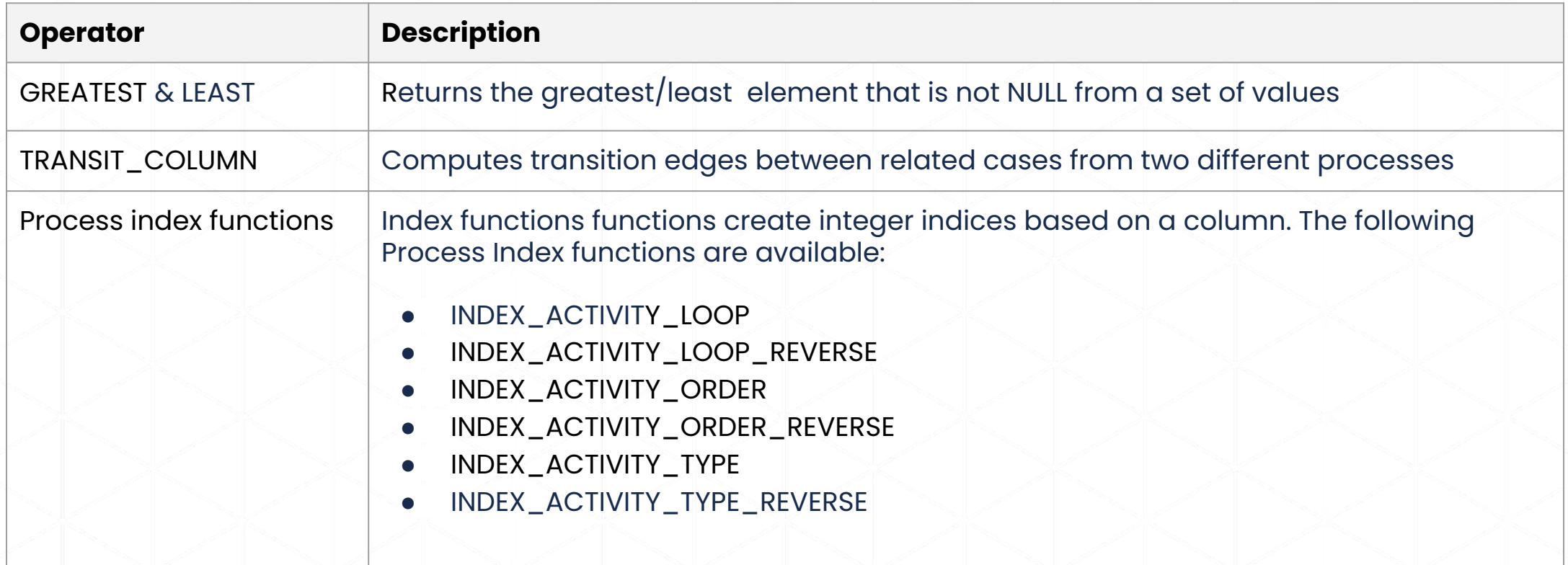

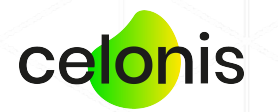

# **Integrated Example & Use Case Library**

#### Discover exciting use cases & PQL examples

We extended the PQL Function Library by more Examples and Use Cases to show how through combining various operators, complex process related questions can be answered.  $3$  of  $3$ 

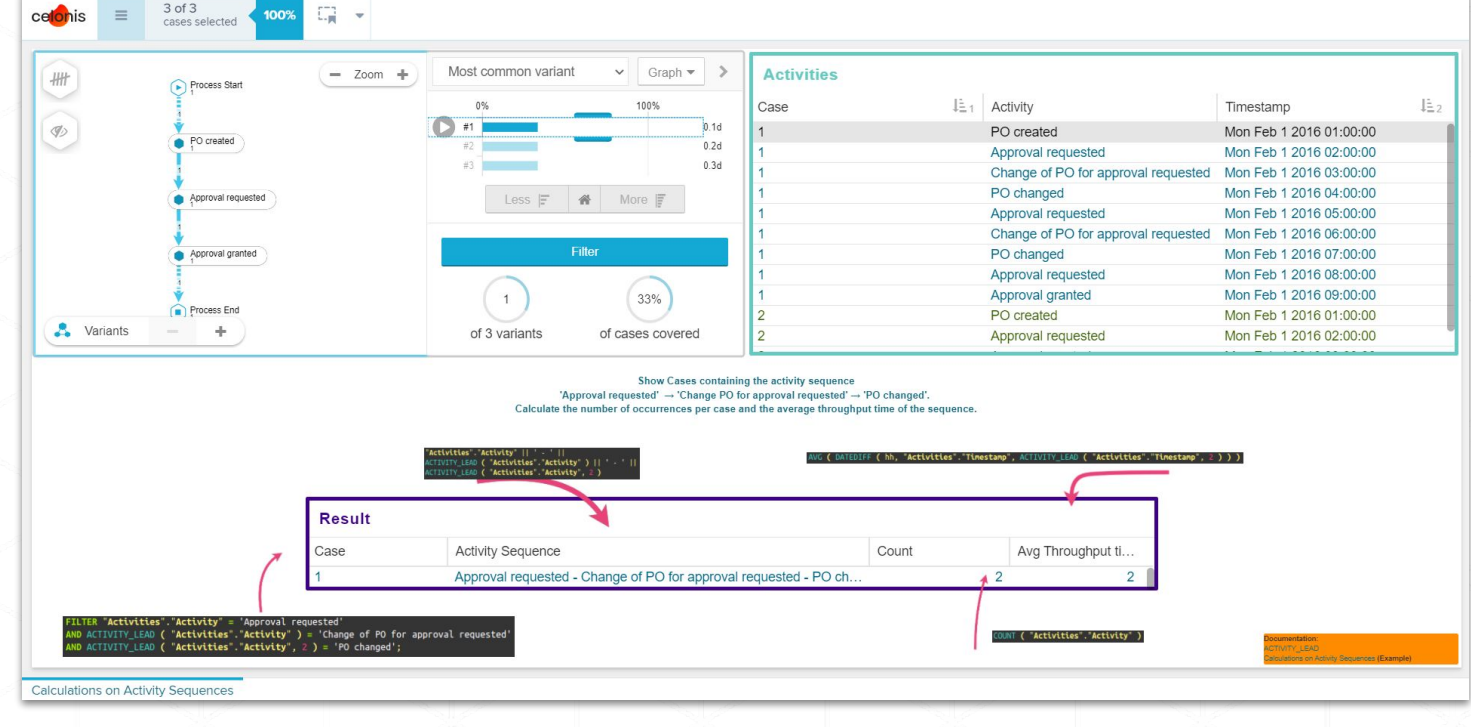

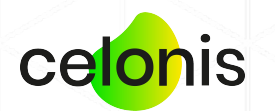

## **PQL - calendar functions rework**

- The day/time based calendars were merged into one calendar implementation, the WEEKDAY\_CALENDAR. It now supports shifts of true 24 hours (previously only 23h and 59 min)
- The factory calendar expects that start date <= end date. Invalid intervals will be ignored in the calculations
- The new WORKDAY\_CALENDAR (previously sometimes called SAP Factory Calendar) can handle gaps in the years of the TFACS configuration
- ADD\_WORKDAYS using the workday calendars configured during data load is deprecated
- ADD\_WORKDAYS (AW)/WORKDAYS\_BETWEEN (WB) are given an additional (optional) argument to control the behaviour
- In the reworked implementation for AW/WB, dates outside the TFACS configuration are mapped to null
- Performance was improved for all the calendar implementations
- Intersecting arbitrary calendars is now possible with the new INTERSECT function

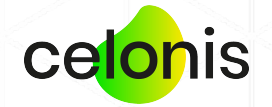

# **Connectivity**

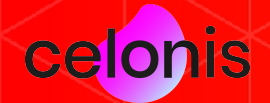

## **AWS Athena connection template**

#### Custom name for group member attribute

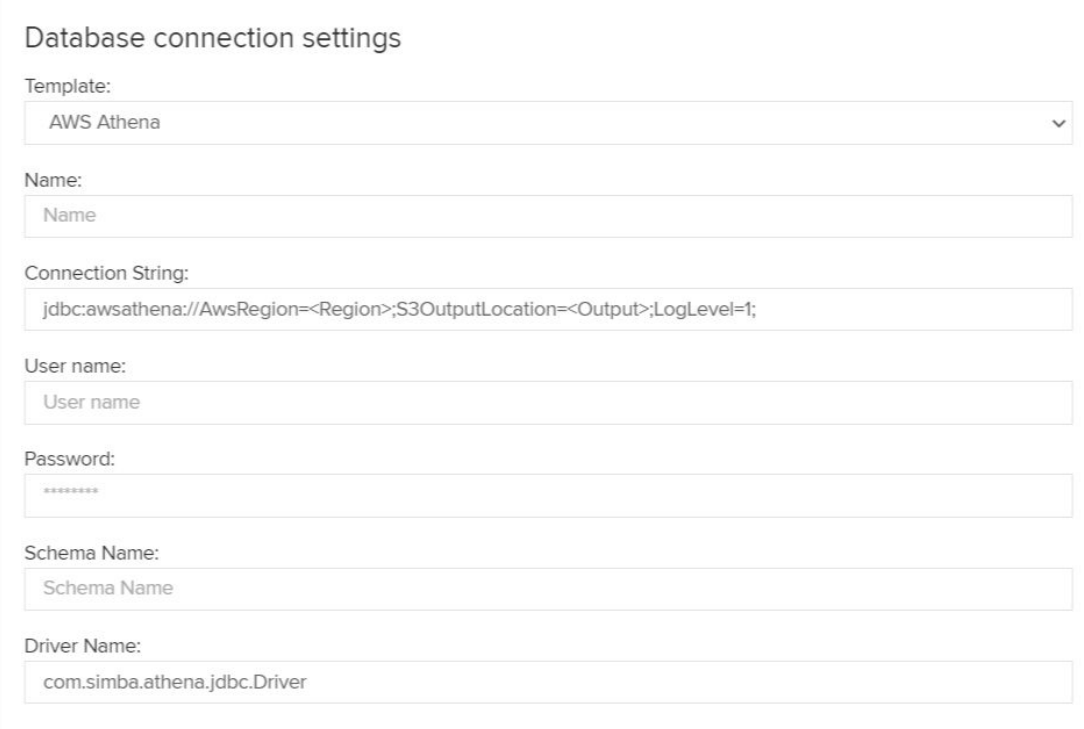

With Celonis Process Mining 4.7, we added a Database Connection Template for Amazon AWS Athena.

Please find the full list of available database connections on help.celonis.de. More general information on how to import data into Celonis can be found there.

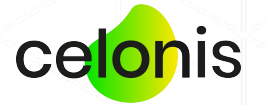
## **Other improvements**

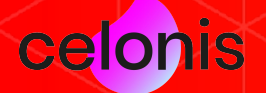

#### **Other improvements**

- The timestamp of the last recorded login of a given user is now visible in the respective user profile
- Users can now be locked after a certain period of inactivity (configured in the "config-custom.properties" file via instance.usersLocker.expirationDays)
- Locked users no longer count towards the license
- API Key Authentication can now be universally disabled (configured in the "config-custom.properties" file via apiKey.authentication.active)
- Error handling was improved in several areas, e.g. PDF Export, Data Model load fails
- Improved performance of the Process Explorer in certain scenarios

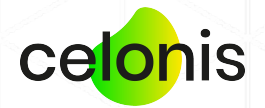

### **Deprecated features & operators**

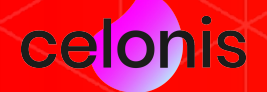

#### **Deprecated features & operators**

The following features & operators are deprecated with Celonis Process Mining 4.7:

- 1. The R Server functions from previous versions are deprecated and no longer available
- 2. Query Precaching is deprecated and can no longer be configured. Query caching replaces the precaching functionality and will be enabled by default from now on.

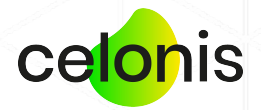

## **Additional resources**

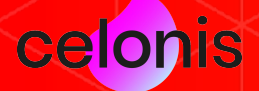

#### **Help resources**

#### celonis **Celopeers**

#### **www.celopeers[.com](https://community.celonis.com/)**

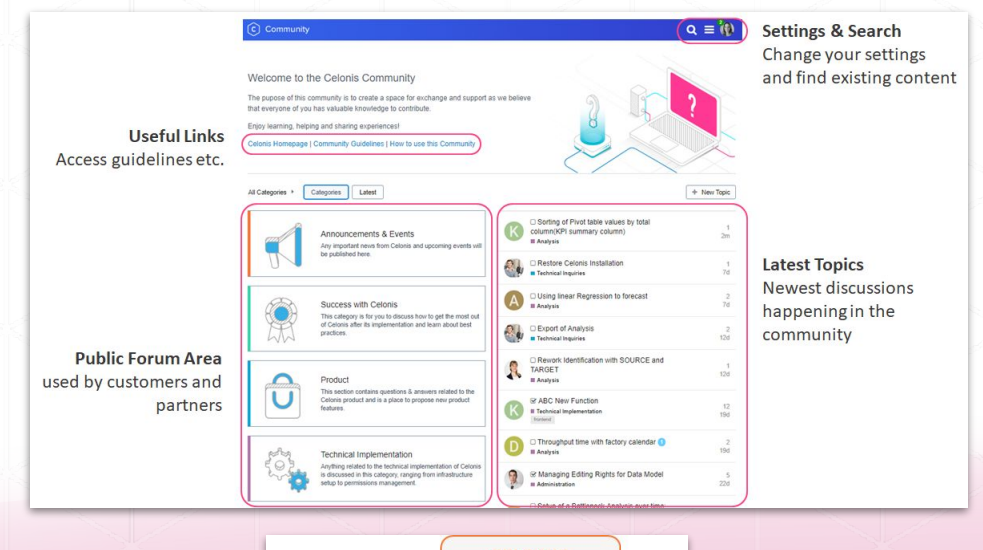

**CELONIS CUSTOMERS BAR CELONIS CELONIS COMMUNITY EMPLOYEES CELONIS PARTNERS** 

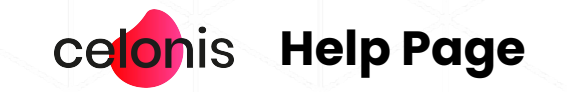

#### **help.celonis.de**

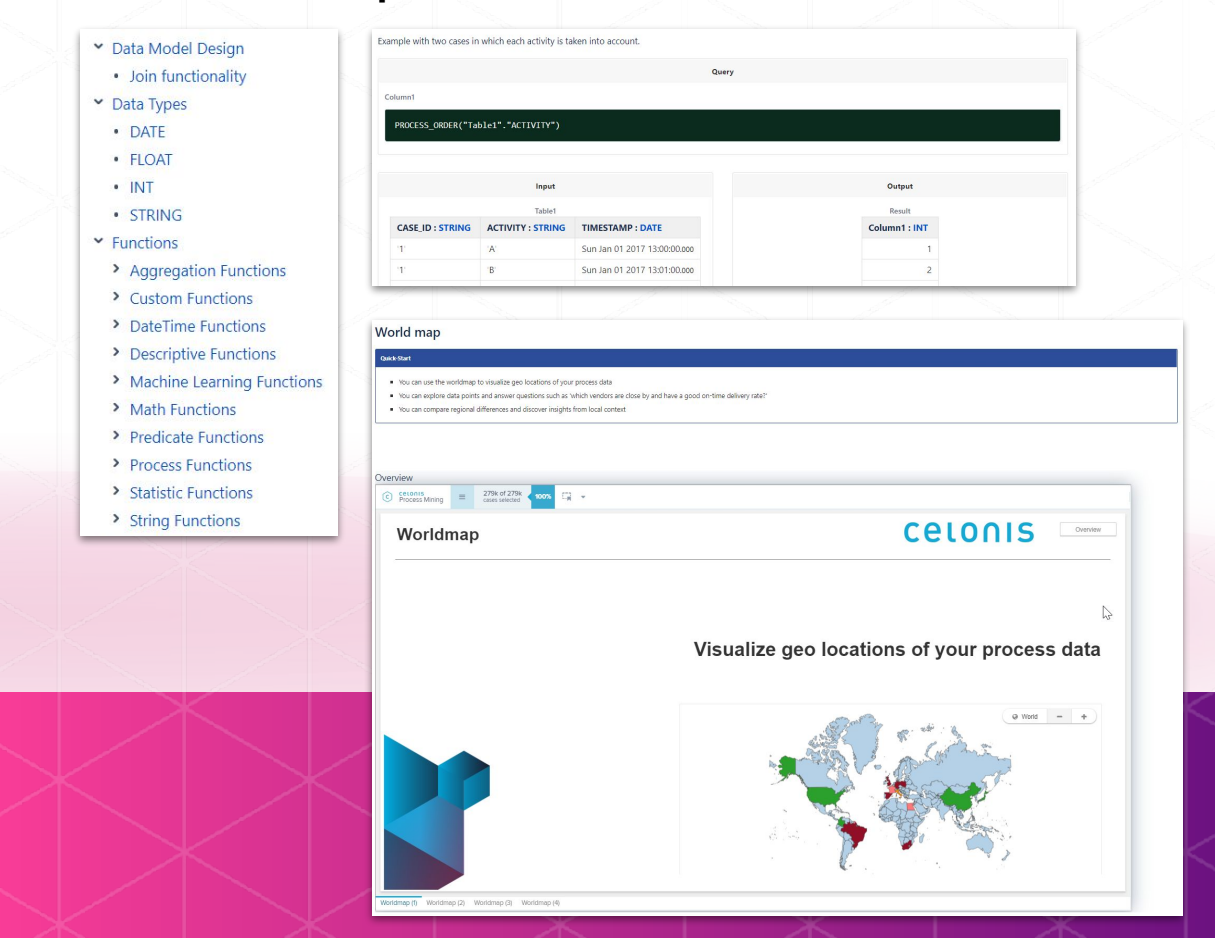

# celonis